## **UIW Payroll Office**

## **First Time Setup for Direct Deposit and Changes**

## **When will my change take effect?**

*Semi-Monthly - changes made 1-15th effective on the 22nd pay cycle*

*- changes made 16th-31st, effective on the 7th pay cycle*

*Monthly - changes made 1st-25th, are effective current month - changes made after the 25th may be effective the next payroll*

- **Information Needed for Payroll Direct Deposit Activation or Updates**
- $\checkmark$  Bank Routing Number (9 digits)
- $\checkmark$  Account number

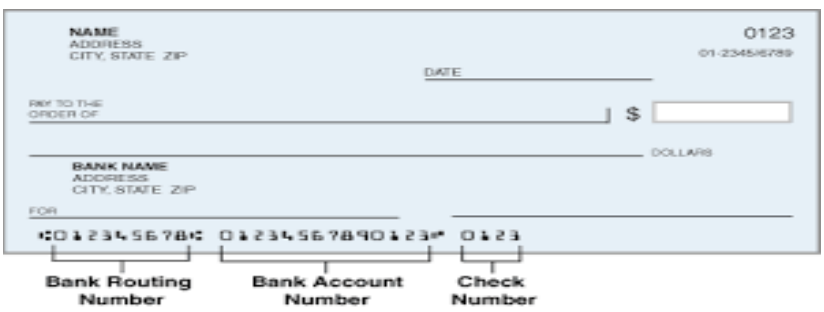

- 1) Sign into Banner apps: <https://apps.uiw.edu>
- 2) Select "Cardinal Apps- "My Profile App"
- 3) Click "Direct Deposit" create, view and update your direct deposit allocation(s).
- 4) Click "Add New or Adjust Existing" (create from existing account or create new).
- 5) Choose "Routing number/Account Number/ Account Type (checking or savings)" or "Use Existing Account Information".
- 6) Amount: Select "Use Remaining" (default) or select "Use Percentage 100%" to direct all funds to one bank account.
- 7) If selecting "Specific Amount" or selecting less than 100%, please remember to select "Use Remaining Amount" to ensure there is not a paper check produced for the remaining balance of your net pay.
- 8) Check Authorization Box (bottom left)
- 9) Save New Deposit

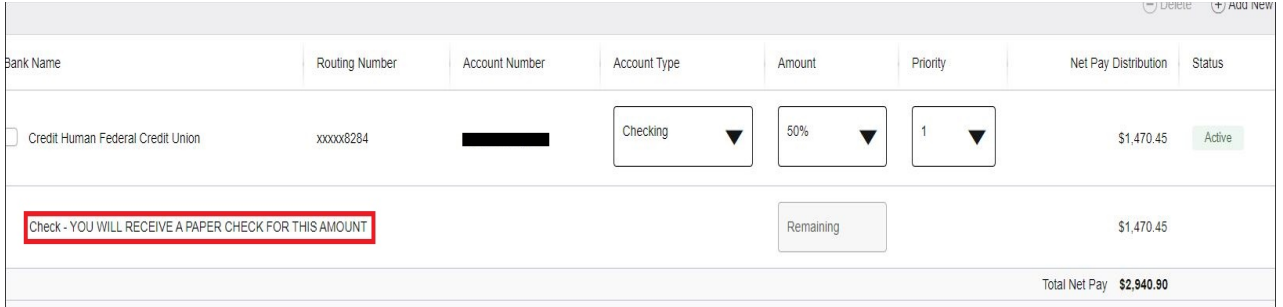

*\*\*\* Please NOTE you will receive the message "Check-you will receive a paper check for this amount" if you have not allocated all funds. If you have any questions or concerns, please contact the Payroll Office at (210)805-5860 or uiwpayroll@uiwtx.edu.*